## **How to Create a Banner**

You can add a tiny banner (or image) that will sit in any corner of your screen. Once your visitors click on it, your popup design will appear.

To add a banner to your campaign, click on Banner section when you're editing your popup.

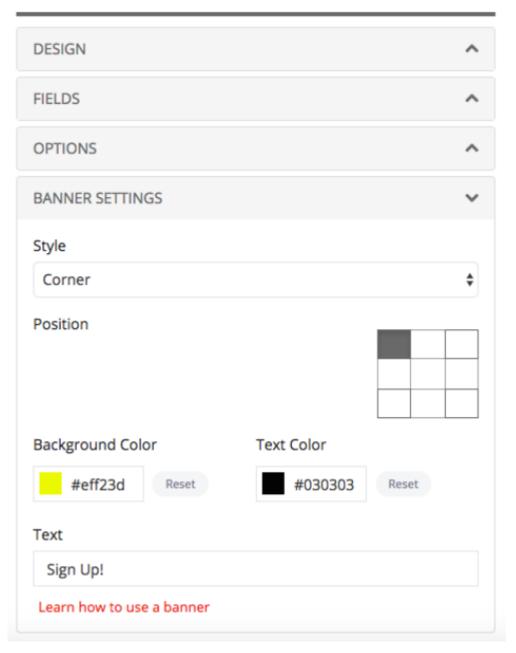

You can change colors and texts. Also, you can upload a small image that will be your banner.

Gight Up! Ootply

Get Started

Edit

Visualize

Prototype

## **Bootstrap Sidebar**

With Affix and Scrollspy

template1.html

template2.html

template3.html

template4.html

template5.html

template6.html

template7.html

template8.html

template9.html

template10 html

## Content main page

At Bootply we like to build simple Bootstrap temple find a lot of Bootstrap themes and inspiration, but t

Rem aperiam, eaque ipsa quae ab illo inventore ver voluptatem quia voluptas sit aspernatur aut odit au porro quisquam est, qui dolorem ipsum quia dolor : incidunt ut labore et dolore magnam aliquam quaer corporis suscipit laboriosam, nisi ut. Rem aperiam, explicabo. Nemo enim ipsam voluptatem quia voluj voluptatem sequi nesciunt. Neque porro quisquam numquam eius modi tempora incidunt ut labore et e nostrum exercitationem ullam corporis suscipit laboriosam.

## Content

Rem aperiam, eaque iosa quae ab illo inventore ver